## How to Post My Resume

To post your resume on the AAEA job board, please log into the My Account Section of the website.

After you have logged in, select the **Personal Information** tab on the left side of the screen:

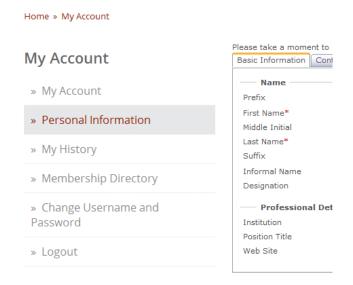

## Then, navigate to the **Resume** tab:

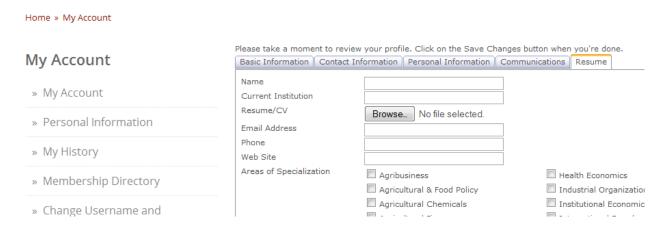

Here, you may enter in your personal information, upload a resume/CV, and choose to make your information public, private, or hidden. When you are done, select **Save Changes** at the bottom of the page.

To remove your profile from the Job Seekers page, please set your resume status to hidden.